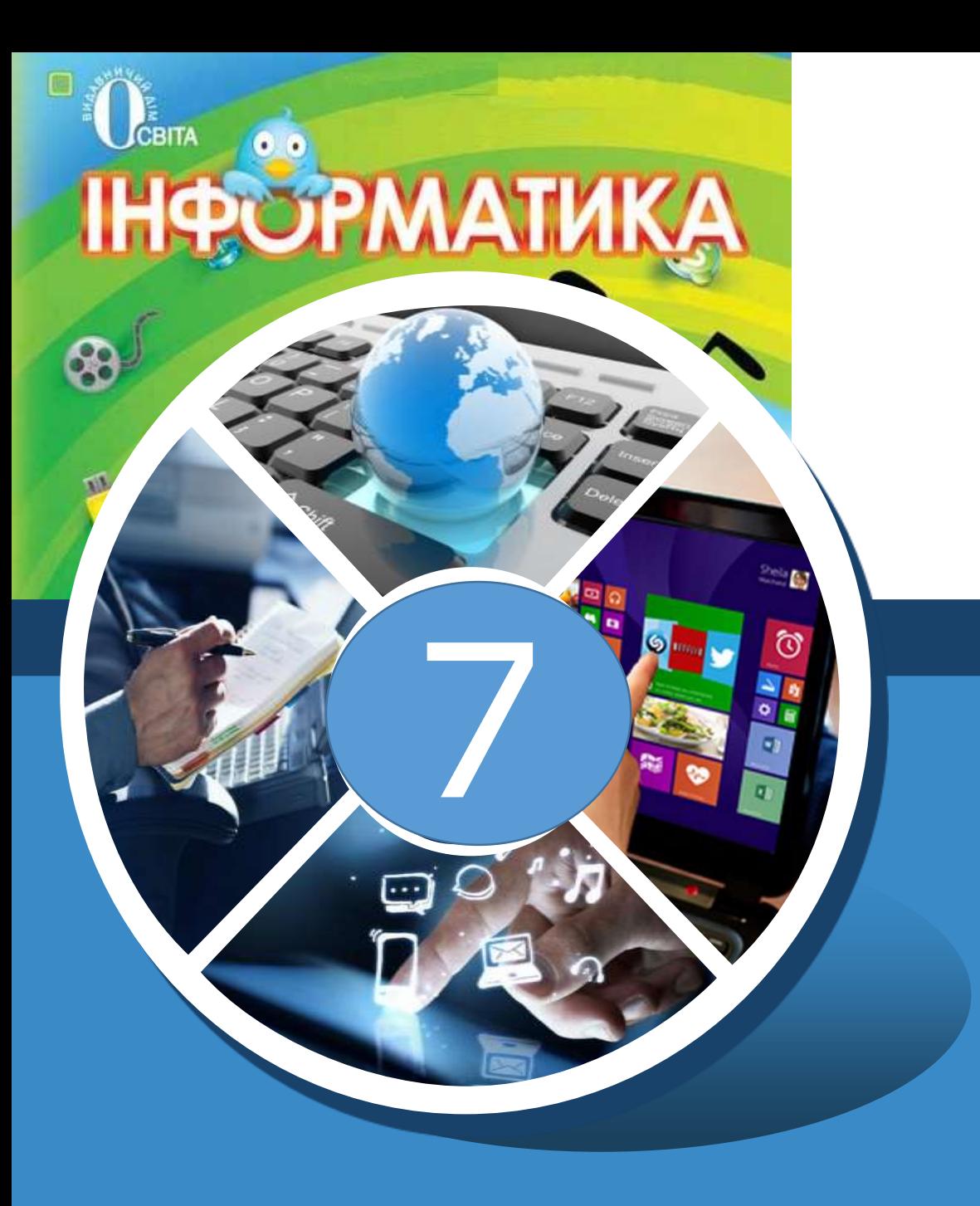

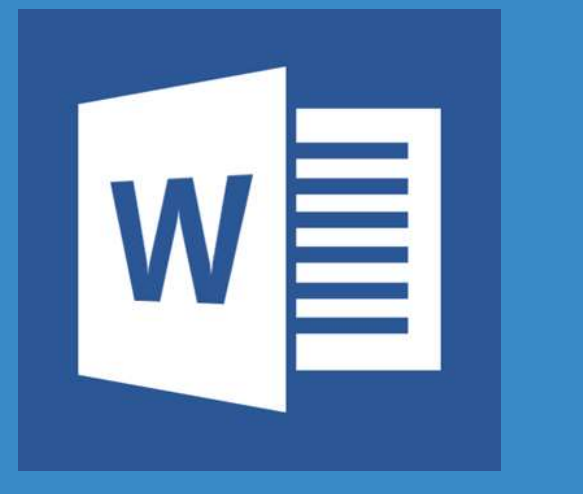

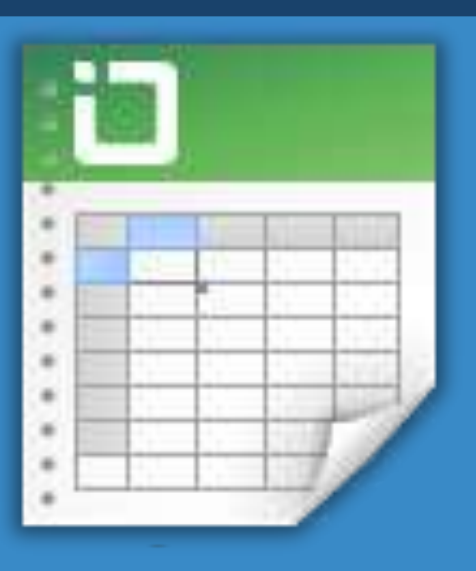

## **Підготовка документа до друкування. Друкування документа**

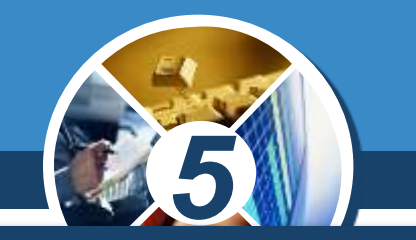

*Під час створення документа текстовий процесор автоматично розбиває текст на сторінки.*

> *Сторінка як об'єкт текстового документа має такі властивості: розміри сторінки, розміри полів, орієнтація сторінки, нумерація сторінок та інші.*

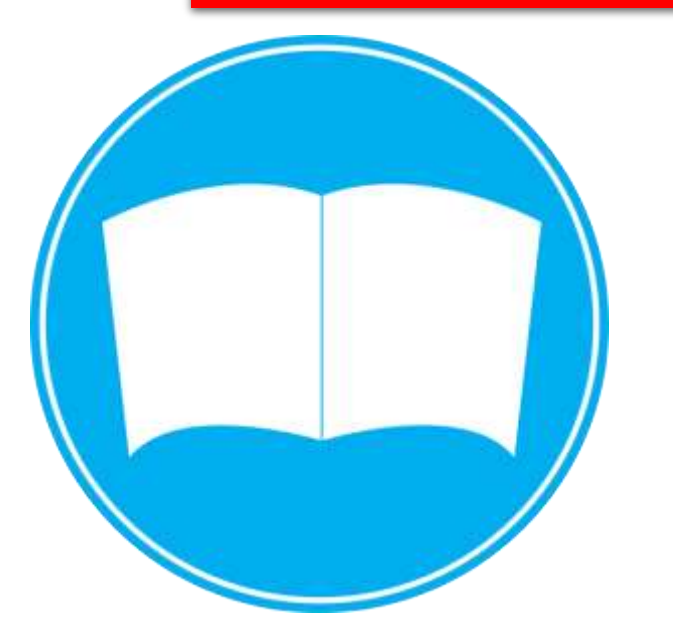

§ 16

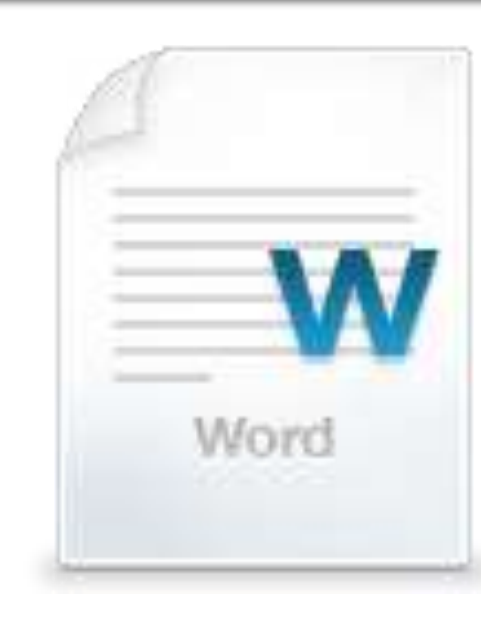

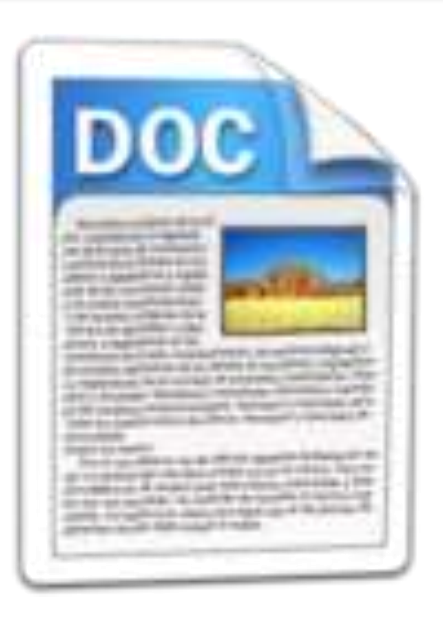

### **Схема розміщення об'єктів сторінки**

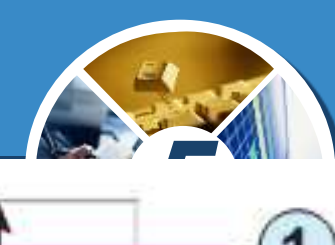

#### Bernori Yepanud

### Ярослав Мудрий

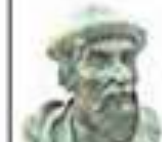

Лростин Волнцевлическим (6 int 903 - 20 настите 1054 Виштород) - Ростясаний кнега (927-1010), Новгородской сесь (1010-1034), тенций кого. Кинолий (1016-1018. 1019-30541 campas.

- Вук - ониме эресипчик - Русі - мож - Болодинира<br>Связосников з династі Раронников). В эреценні мин эків Teoprii (ato 10pii - runtua depan ness Pegein, nepozo похлемо в диаморуской мод, у ХЗ-ХД ст. вого моло

ornu l'asari).

У зошёшно сгітар-шиналисунан, пристичной силічник Ньдарёгрлинном. Він-Фун колдоволо коссово на храст (бинсков 175. см), ал официон корольному OSTAN HI, 9 2000 EHROTEGILLO 0001 BELD MEHERTOL OCHEKTA I TOMMO (NEW CROSSOR) rizzo de skulgoziem mesoneri.

#### Вазаеванностителі

1939 року у Инді за йіго чесп нашие купеда, 1955-receives.

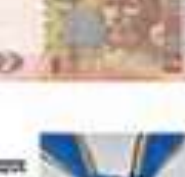

Пауц-т Д-остав Муд-эго годилизо на биохоті номполока грения.

Maxes Ibyzunan Mpulerzia 23 opera 1995 pory ma на полновох громады за пенны особней засням город укравновно держанны и газулі держаннего будавництв. вицевом можеодного атпричеу Ирайос, развику ензоровая, вкухет, освіти, хулягчень, лектуадна, сохровен персе'я, за блесскиму, гумноситесу та променьку датаеть головно Орден неня Яростив Мещего 1 - 9 crimiser.

Похіовії Соїдь 2001 року Українські храностикії urpanet (Holzcanet Thereigener) y m'ency a 1020 referent Spensoren Holzcane i Pyri-Ирайен, отвосления приклюки благопранию вастеного ввест Инвенсию Ярослых Мудрого до таку склане для этального перинанско плануванся і заменению вскутраюстивайщеновайскимино-

Лрости Мудрейтоси першенісце за регультитом підцентого теперовнико голосунився в телероски когду светро «Беген українці», що проводенося з 16 писатель 2007 до 16 трився 2008 року |

Mangriat Library - dissort acquires the

*1. Верхнє поле 2. Праве поле 3. Номер сторінки 4. Нижнє поле 5. Ліве поле*

Розділ 3 § 16

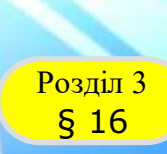

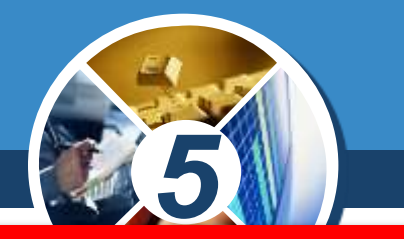

*Розмір сторінки - це висота і ширина сторінки текстового документа. Наприклад, стандартний аркуш паперу, на якому друкують більшість документів, має такі розміри: ширина 21 см та висота 29,7 см (аркуш формату А4).*

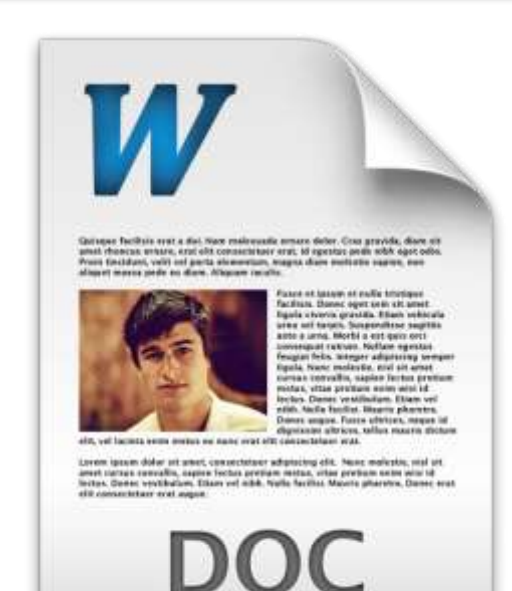

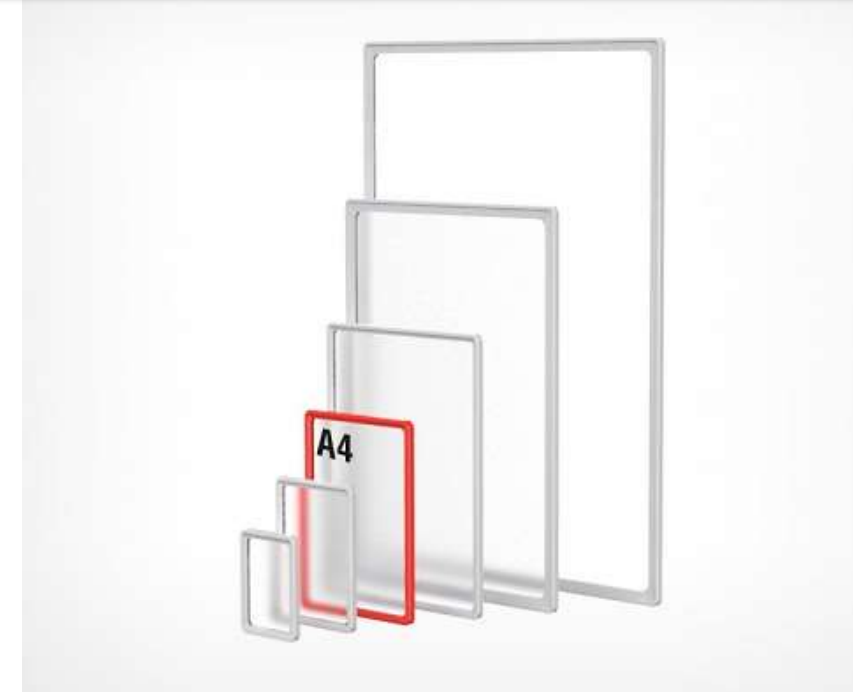

### **Сторінки документа та їх форматування**

Розділ 3 § 16

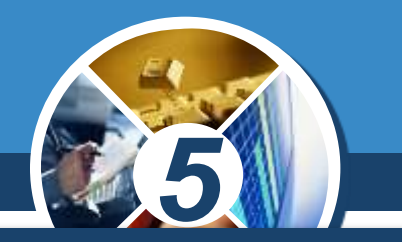

*Поля сторінки — це частини сторінки вздовж країв аркуша, які залишають для різних позначок і кращого сприйняття тексту. На сторінці є верхнє, нижнє, ліве та праве поля. Розмір полів за замовчуванням задається в сантиметрах.*

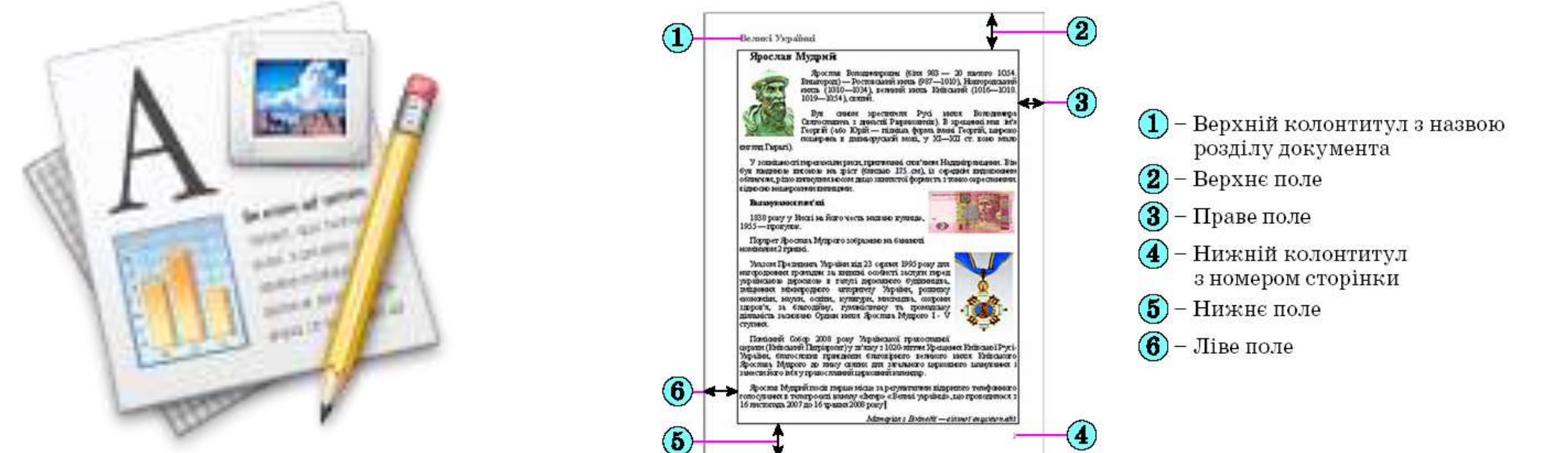

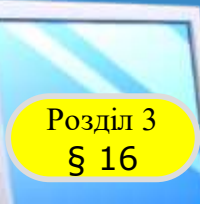

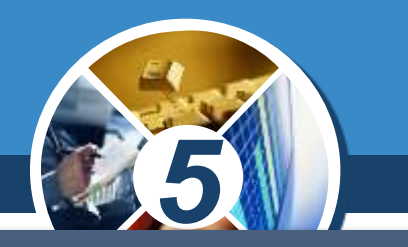

### *Орієнтація сторінки — це спосіб розміщення сторінки на площині. Розрізняють книжкову (вертикальну) і альбомну (горизонтальну) орієнтації*

日っては

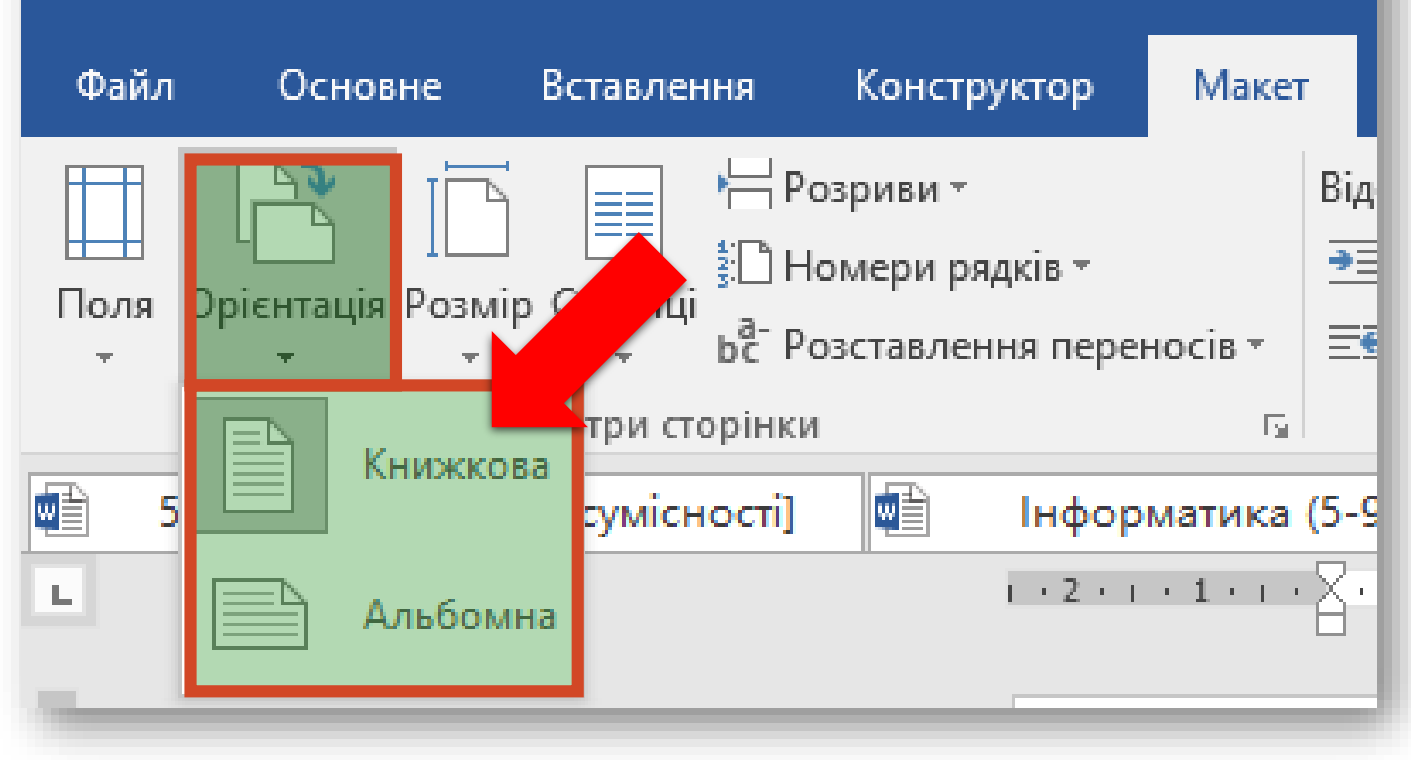

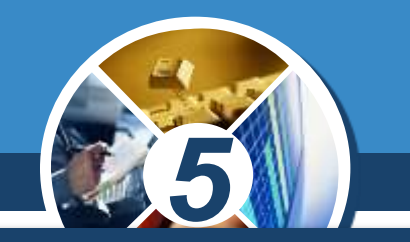

*Для встановлення необхідних значень властивостей сторінки слід відкрити на Стрічці вкладку Макет. На цій вкладці розміщено кілька груп елементів керування, які призначені для форматування сторінки.*

*Значення більшості зазначених вище властивостей установлюються в групі Параметри сторінки*

Розділ 3 § 16

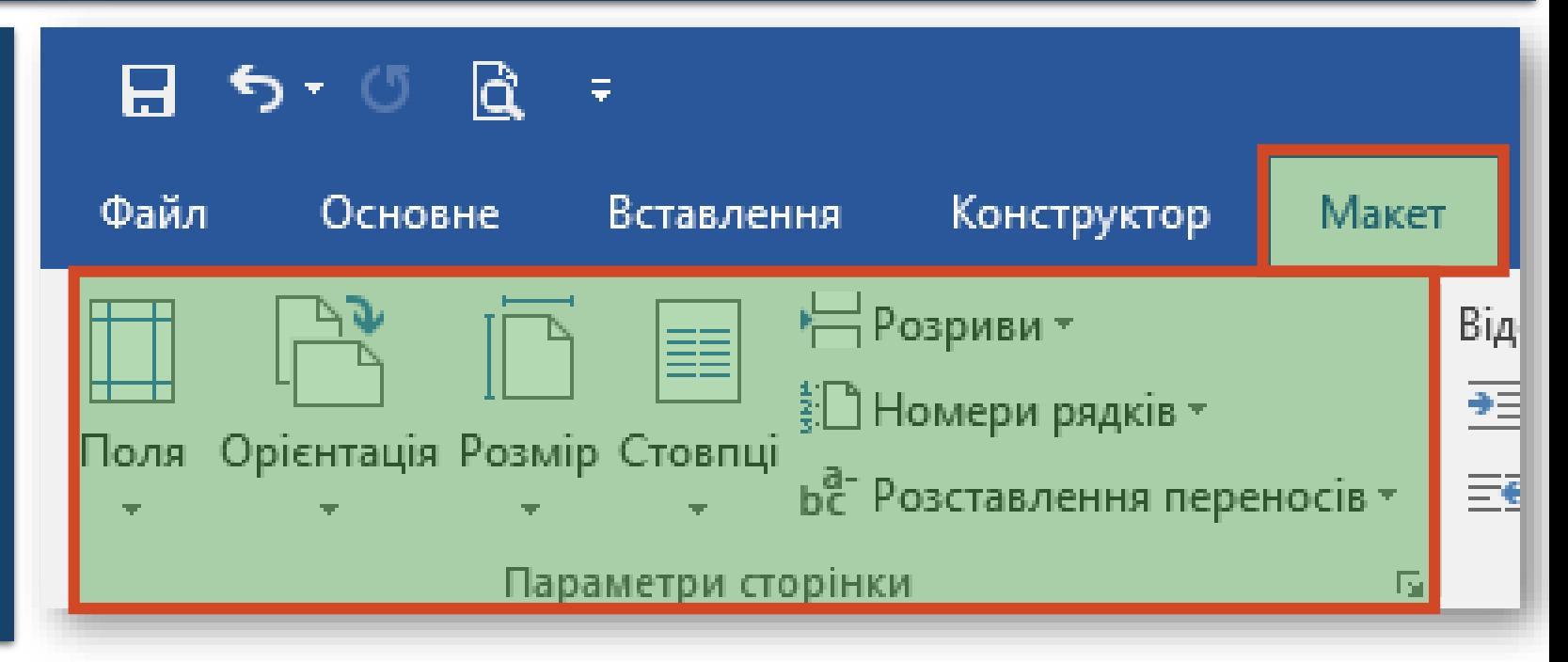

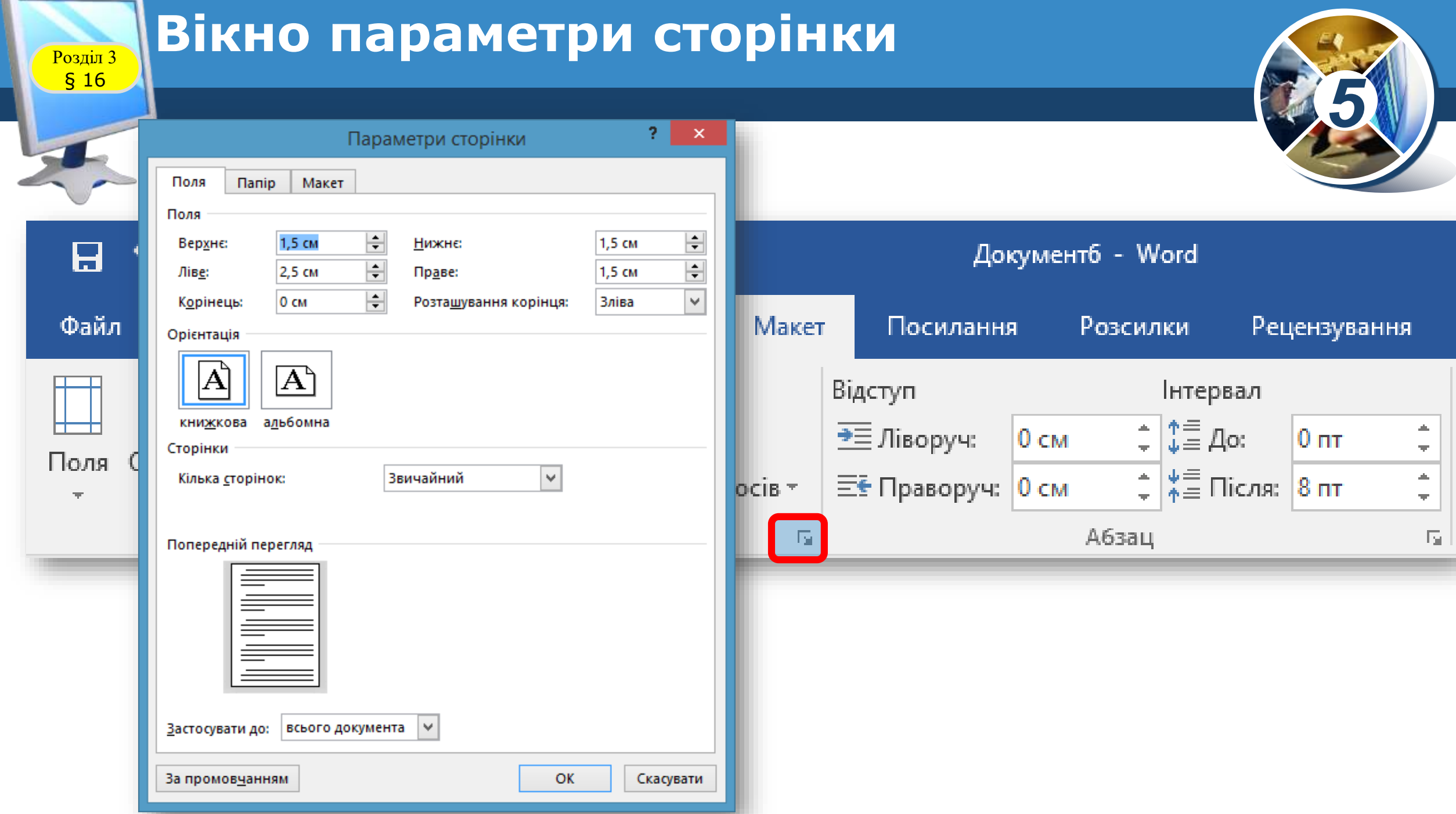

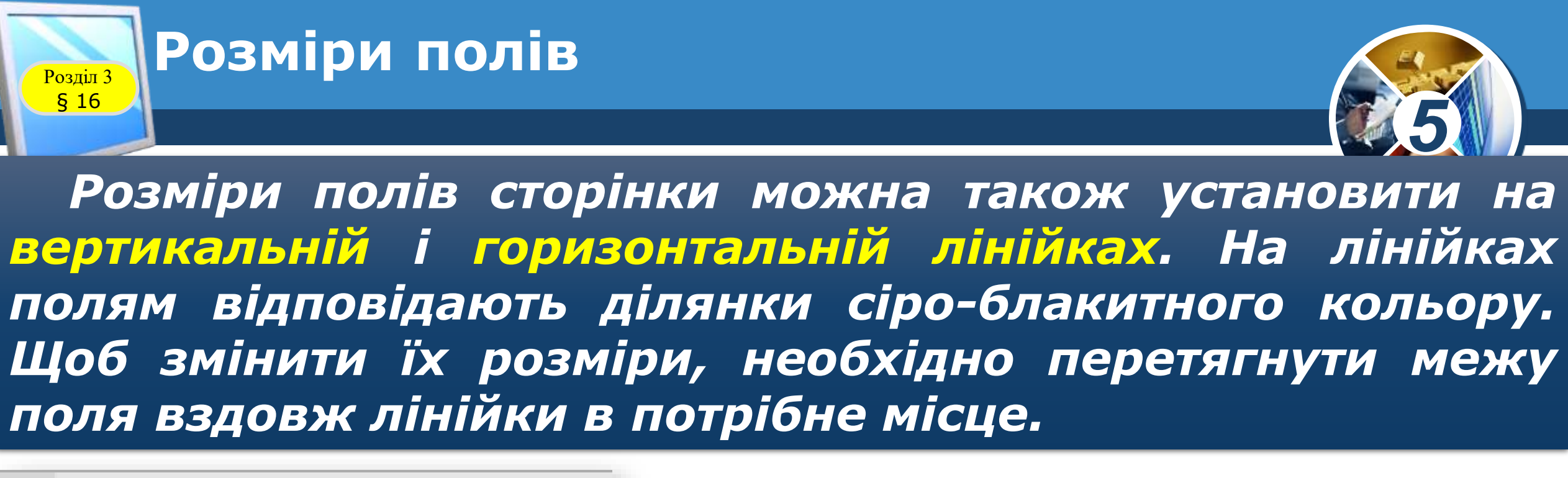

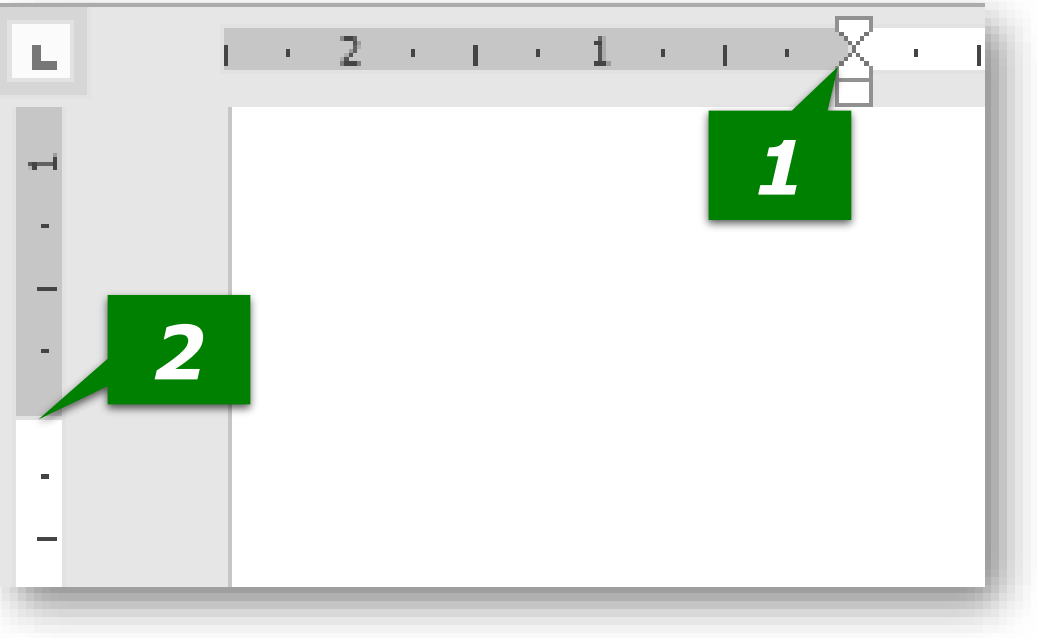

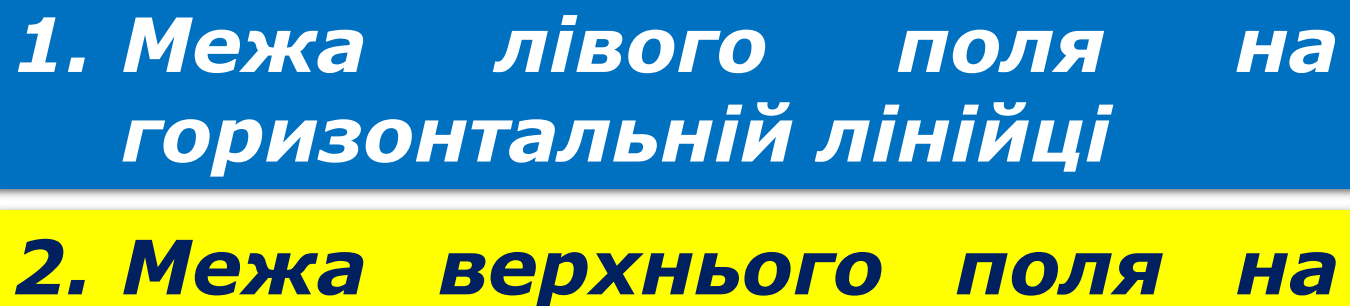

*вертикальній лінійці*

### **Підготовка документа до друкування**

Розділ 3 § 16

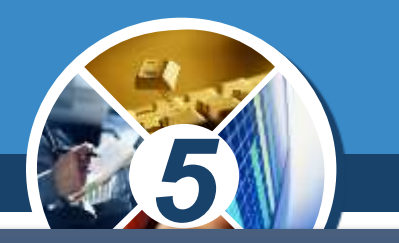

*Якщо текст складається з кількох сторінок, то їх для зручності нумерують. Для цього в Microsoft Word використовують інструмент Номер сторінки, який міститься на вкладці Вставлення у групі Колонтитули*

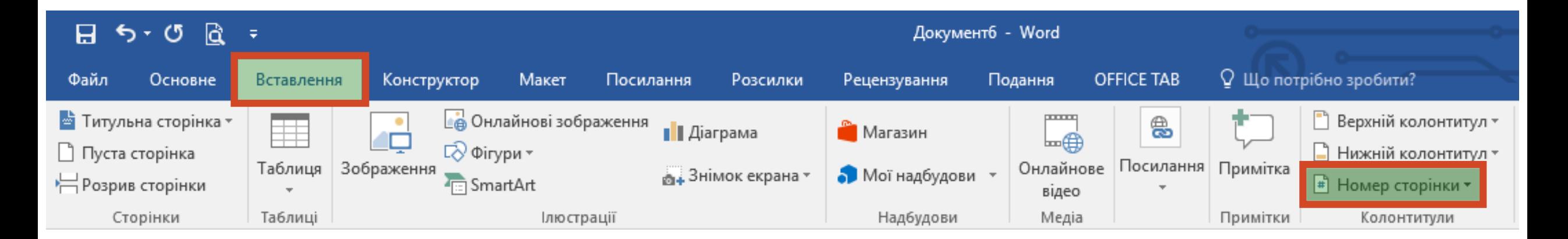

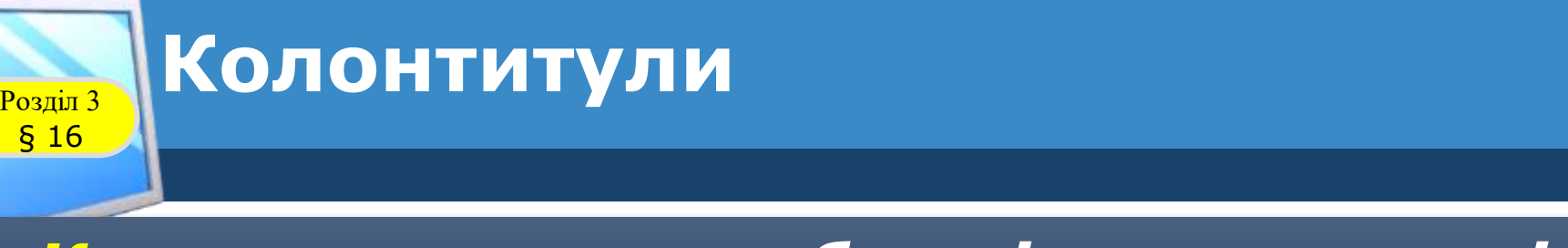

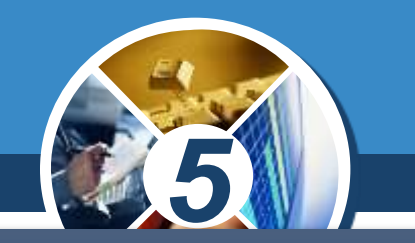

*Колонтитули — це області, розташовані на полях кожної сторінки документа. Найчастіше колонтитули використовують для вставки номерів сторінок у текст. При цьому в користувач а немає потреби вводити окремо номер кожної сторінки — нумерація відбувається автоматично.*

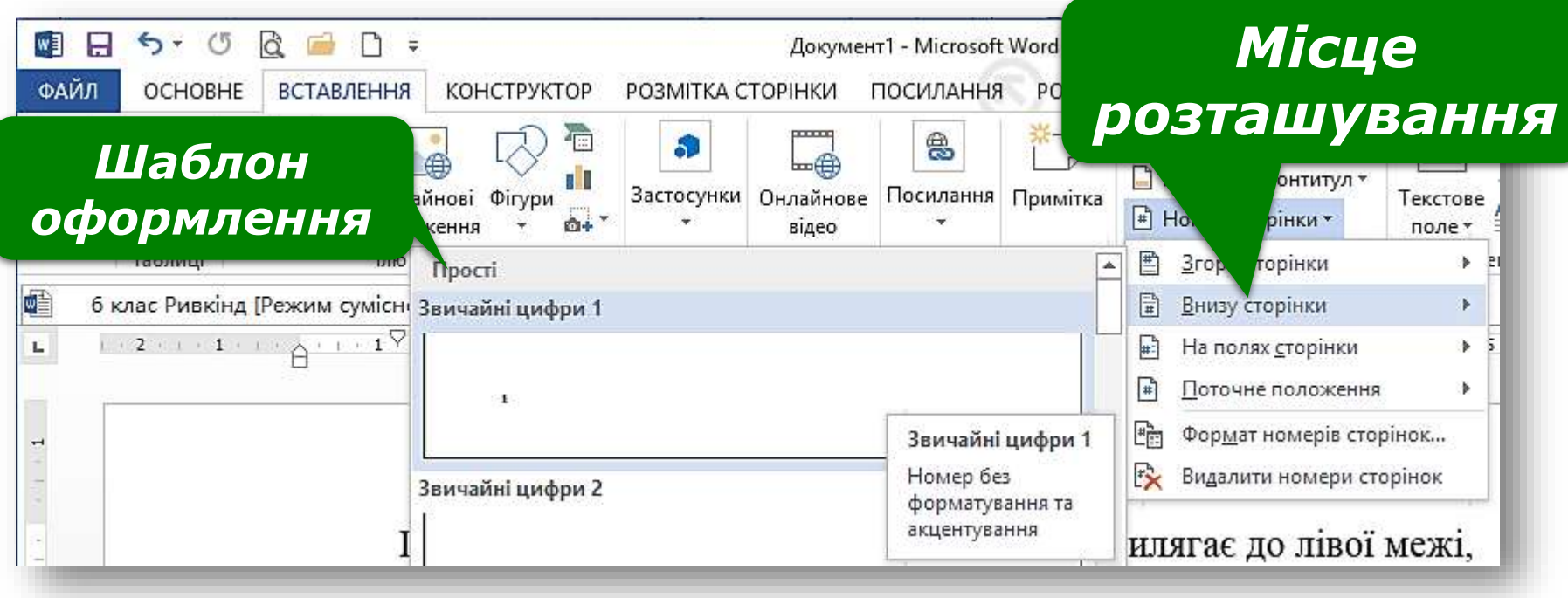

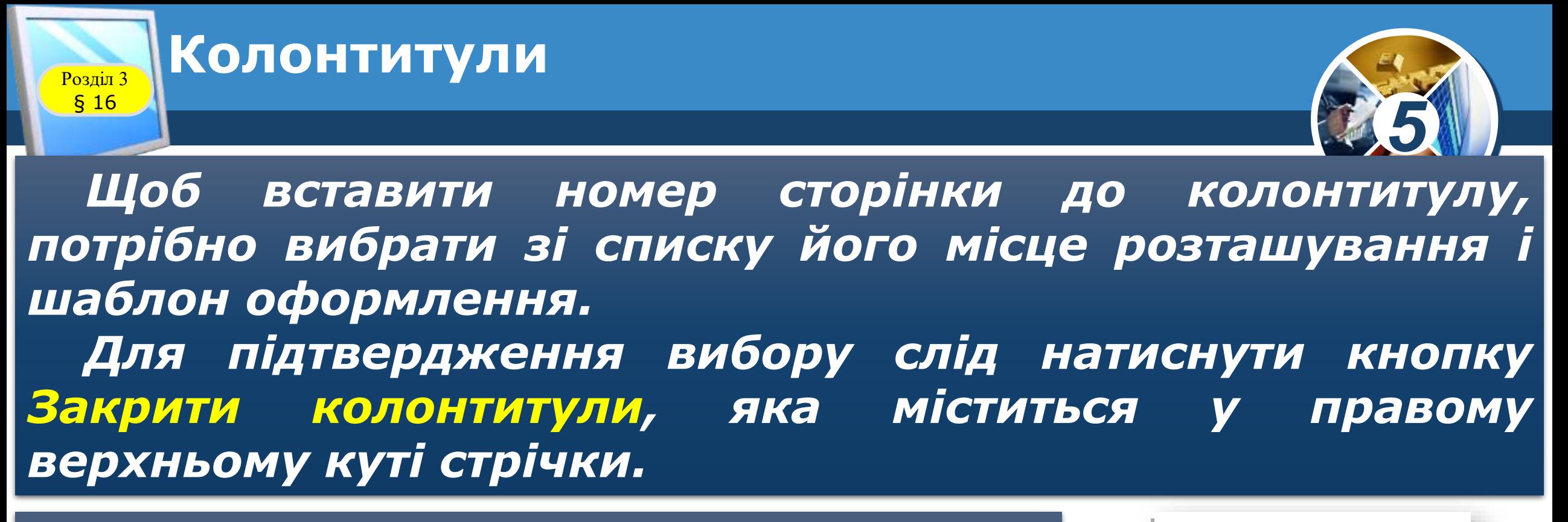

*Щоб видалити номер сторінки, на вкладці Вставлення у групі Колонтитули треба обрати вказівку Видалити номери сторінок.*

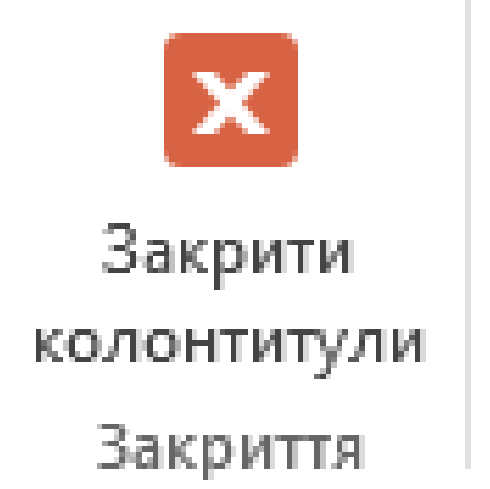

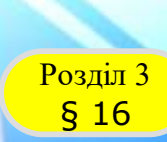

# *5*

### *Друкування документа — отримання копії документа, зазвичай на папері.*

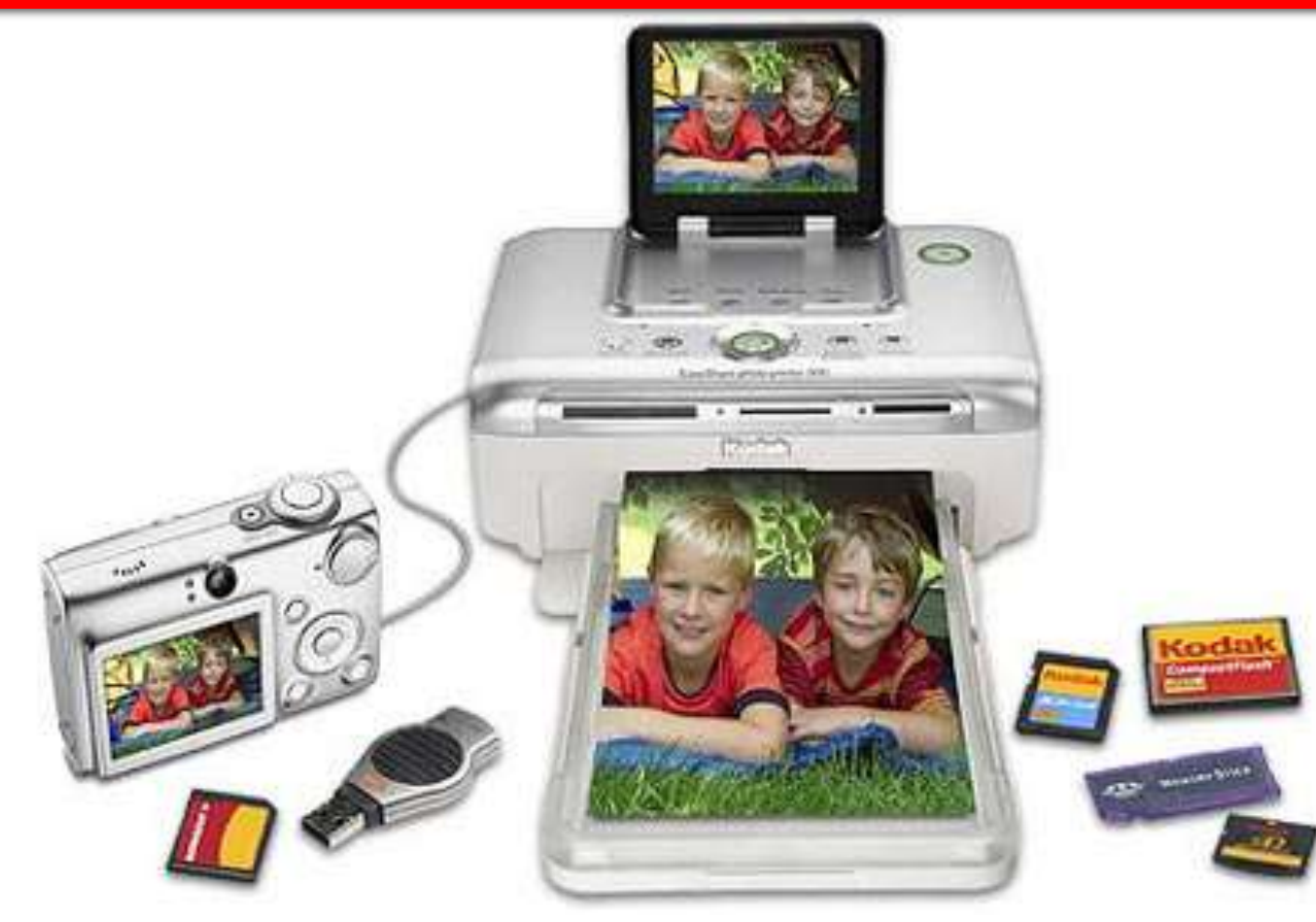

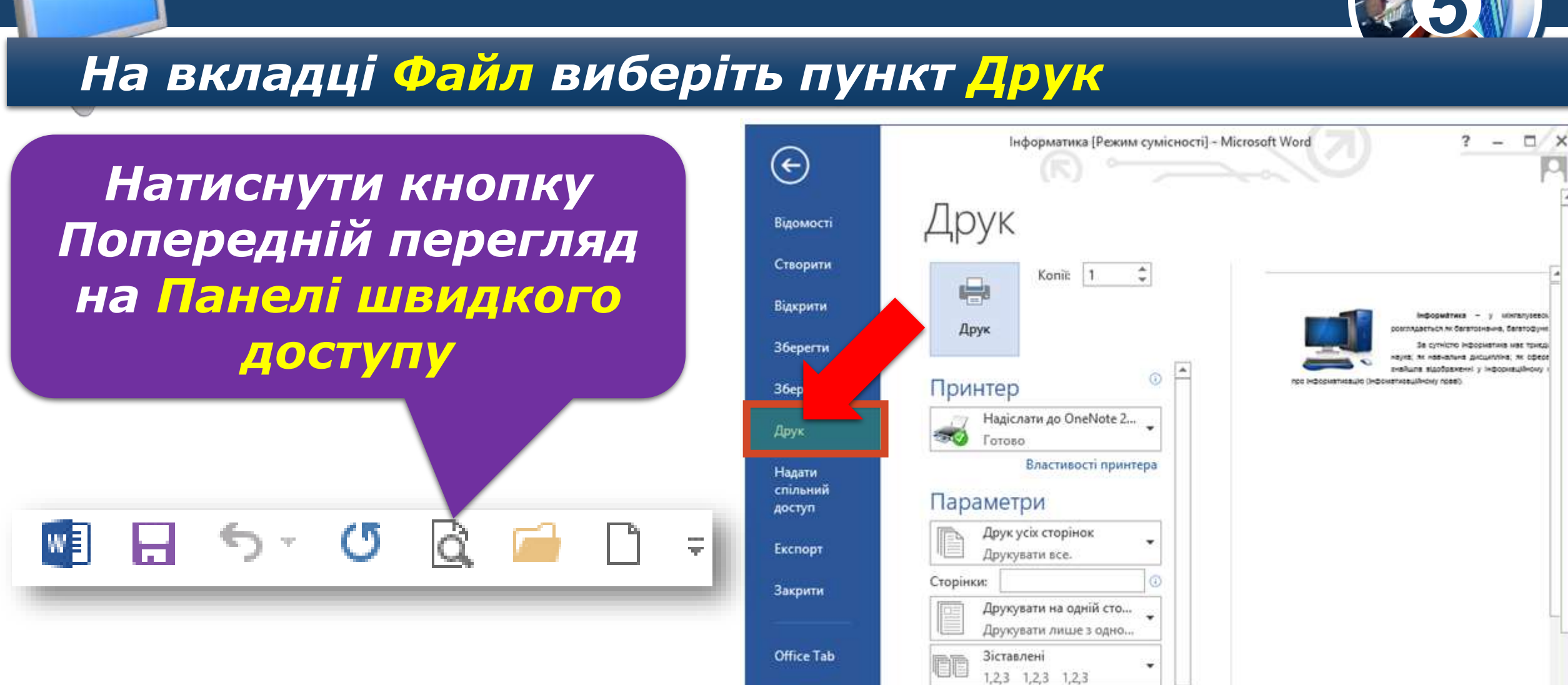

Обліковий

Кыммилия люйчитаців

**Попередній перегляд текстового документа**

Розділ 3 § 16

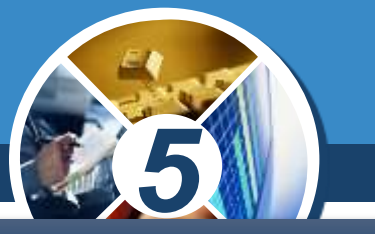

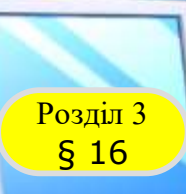

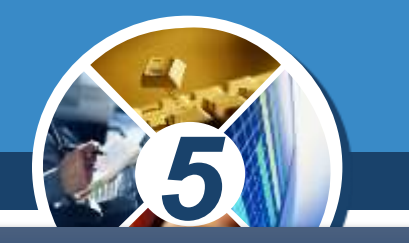

### *Документ друкується за допомогою вказівки Друк з меню вкладки Файл у Microsoft Word.*

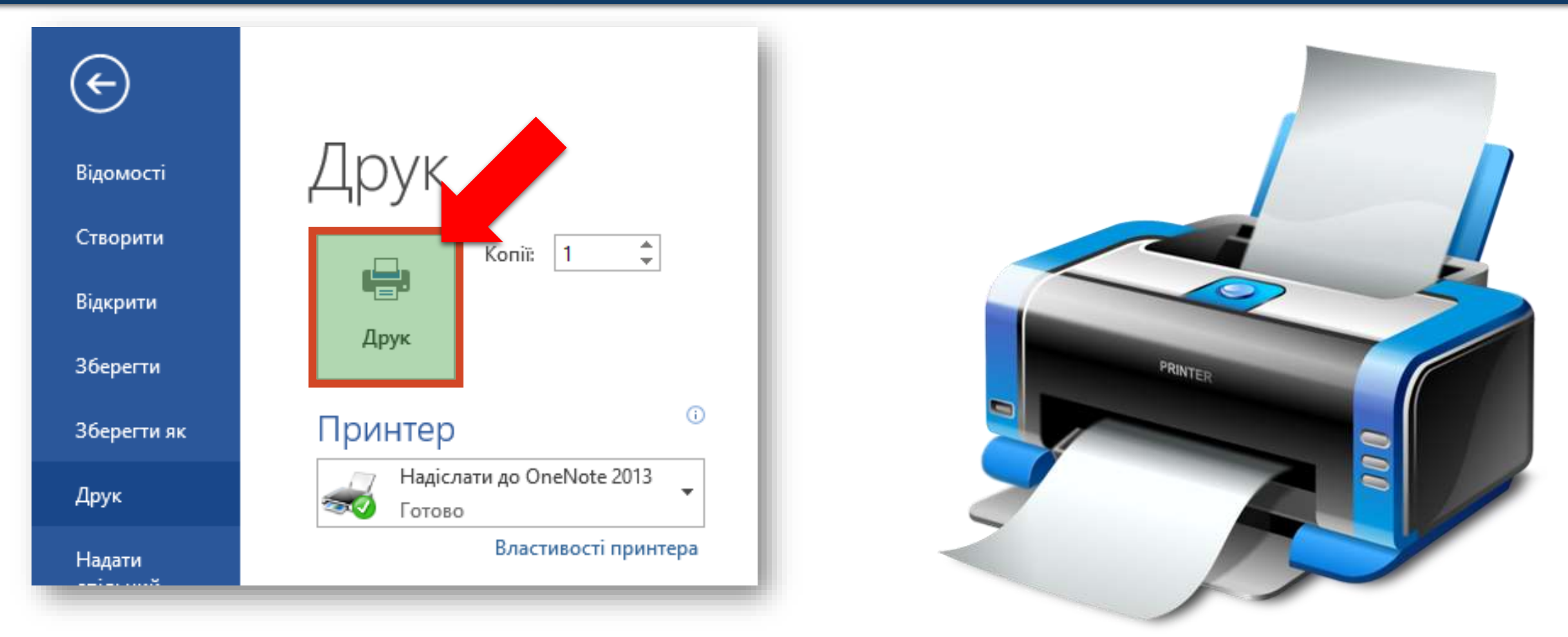

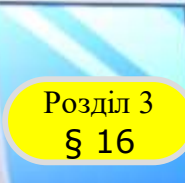

## **Розгадайте ребус**

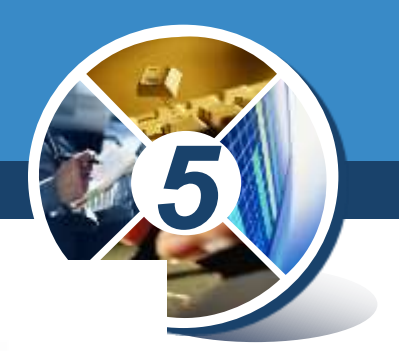

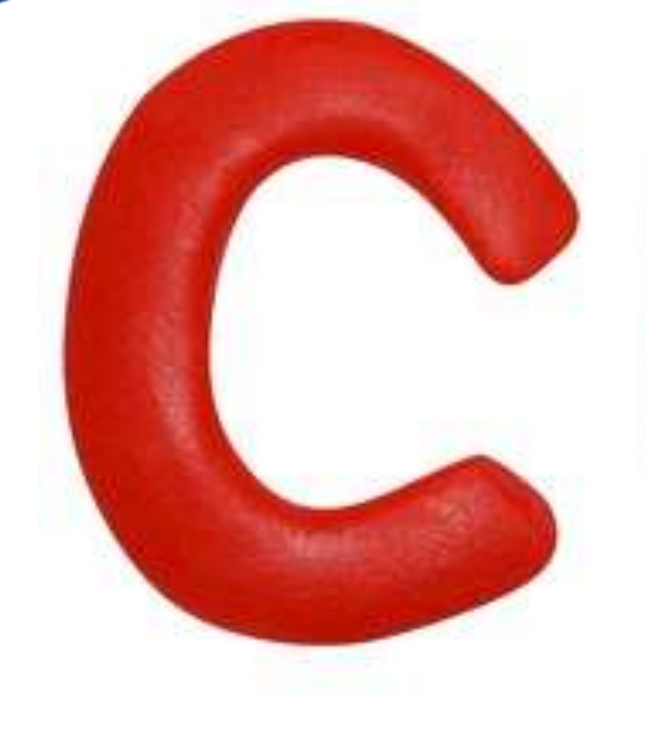

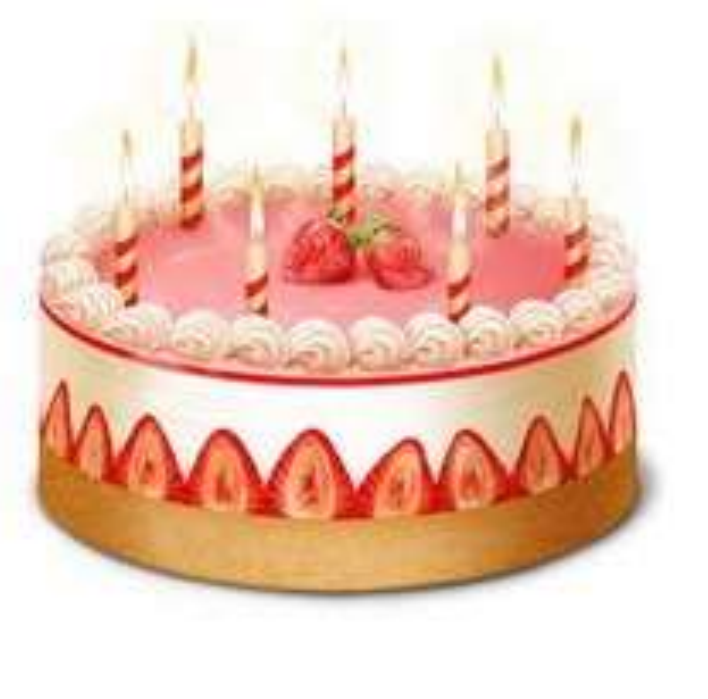

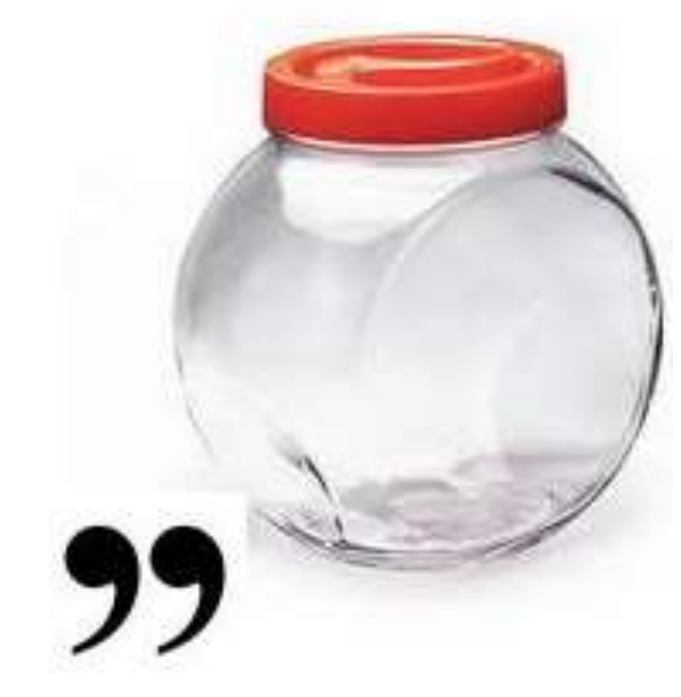

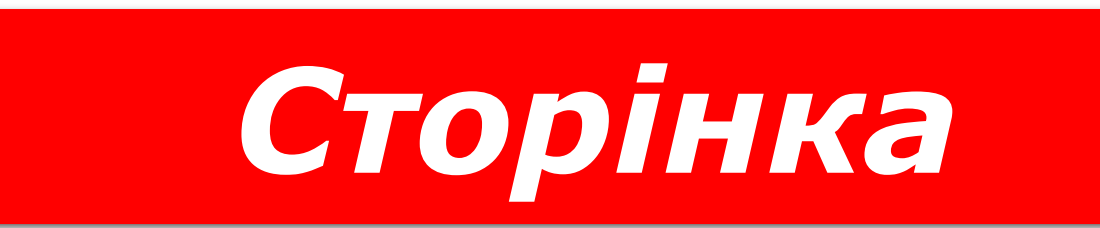

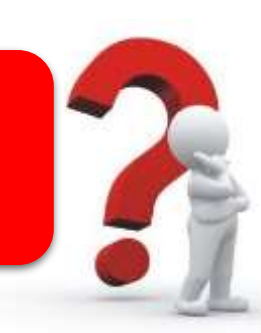

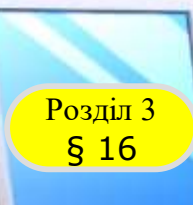

## **Розгадайте ребус**

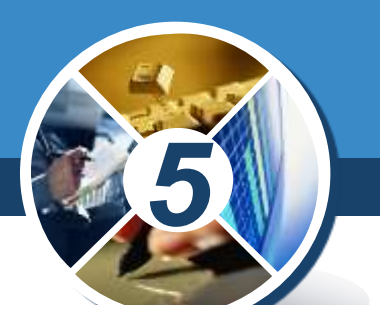

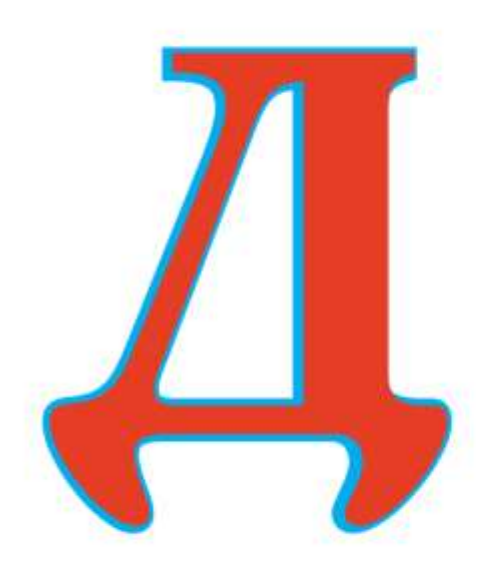

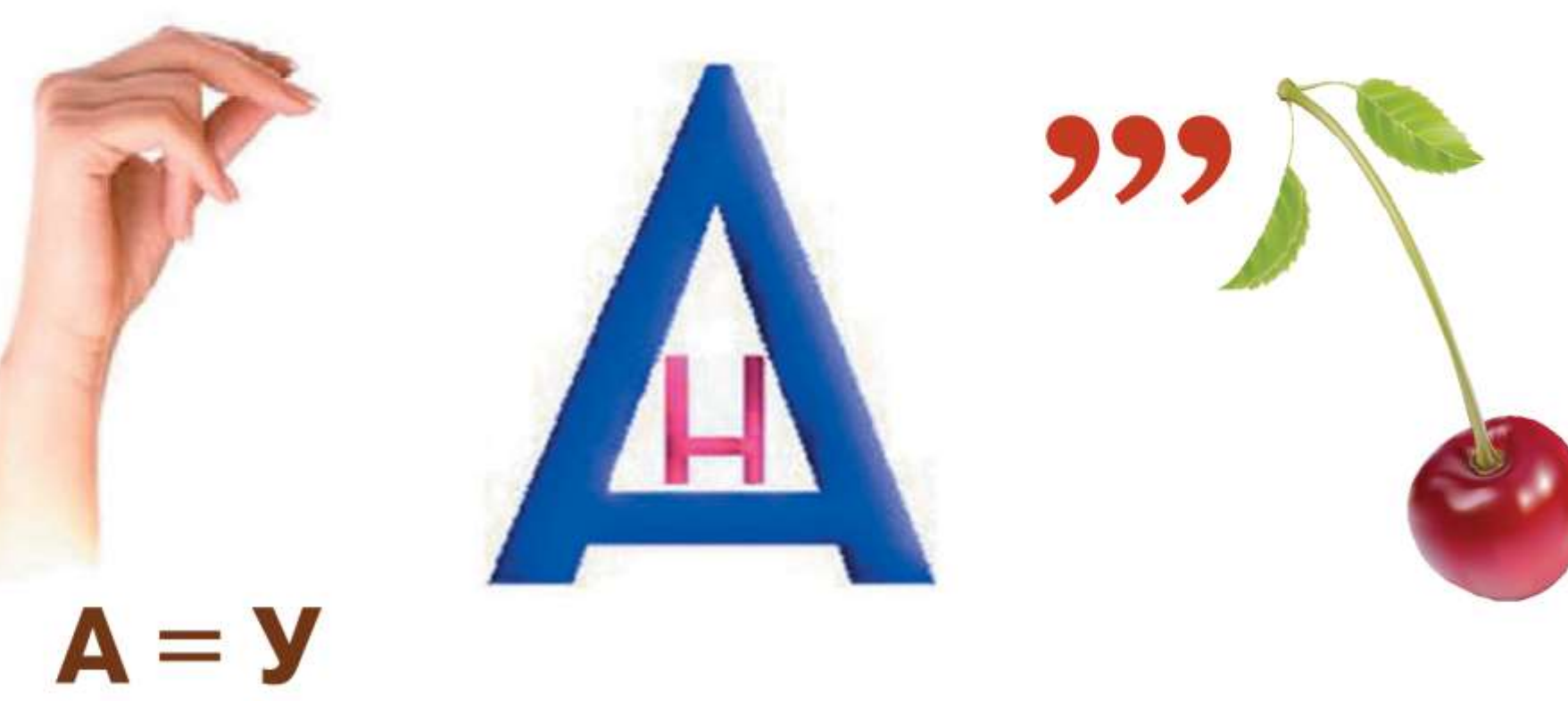

# *Друкування*

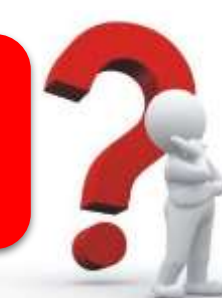

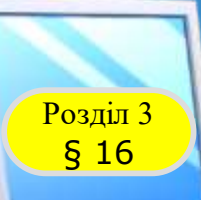

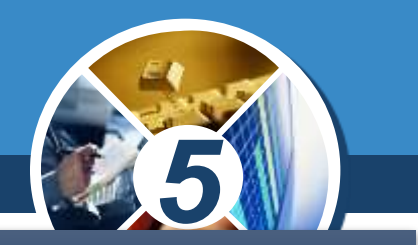

*У наведеному списку підкресліть властивості сторінок текстового документа:*

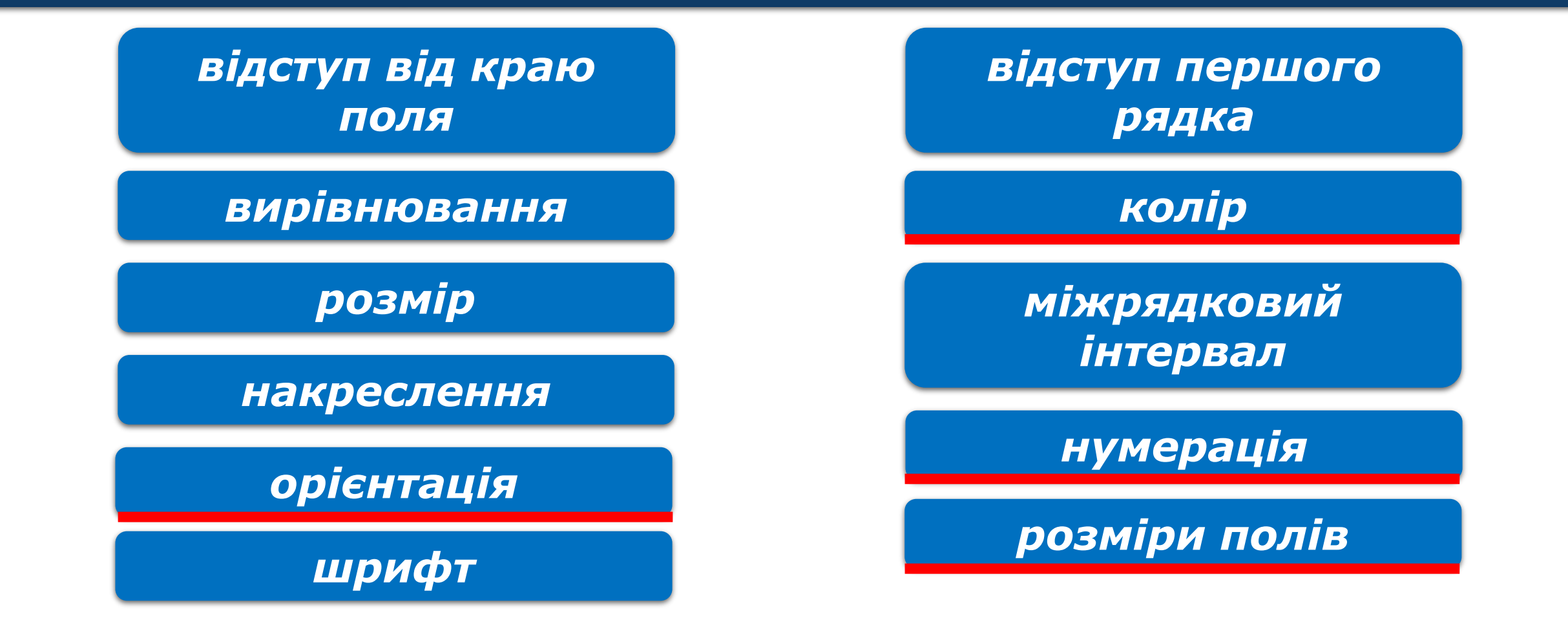

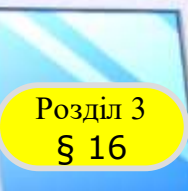

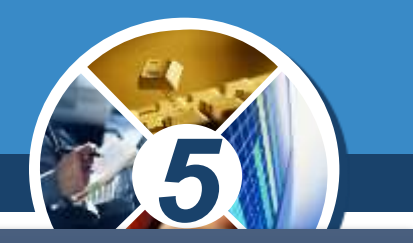

*3*

*1*

*Упишіть у правильній послідовності номери команд алгоритму встановлення нумерації сторінок текстового документа.*

> *Вибрати у списку спосіб розміщення номерів на сторінці та різновид оформлення 2*

*Вибрати на Стрічці кнопку Закрити вікно колонтитулів*

*Вибрати кнопку Номер сторінки групи Колонтитули вкладки Вставлення*

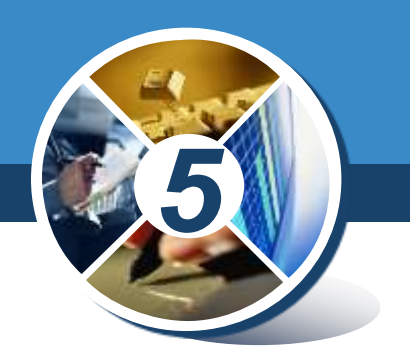

## Зробити опорний конспект та опрацювати його